# **FUN3D v12.4 Training**

# **Session 8: Parameterization Tools**

Bill Jones

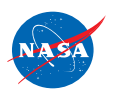

http://fun3d.larc.nasa.gov

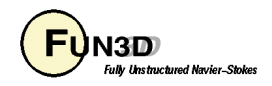

# **Setting**

- FUN3D shape design relies on a pre-defined relationship between a set of parameters, or design variables, and the discrete surface mesh coordinates
- Given *DV*, surface parameterization determines *Xsurf*
	- For example, given the current value of wing thickness at a location, what are the corresponding *xyz*-coordinates of the mesh?
- This narrows down the number of design variables from hundreds of thousands (raw mesh points) to dozens or hundreds
	- Optimizers will perform more efficiently
	- Smoother design space
- An additional requirement of the parameterization package is that it provides the Jacobian of the relationship between the design variables and the surface mesh, <sup>∂</sup>*Xsurf* <sup>∂</sup>*DV*
- While users may provide their own parameterization scheme, FUN3D is set up to handle three common packages:
	- MASSOUD: Aircraft-centric design variables (thickness, camber, planform, twist, etc)
	- BandAids: General FFD based tool
	- Sculptor<sup>®</sup>: Commercial package from Optimal Solutions

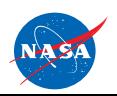

FUN3D Training Workshop<br>
March 24-25, 2014 March 24-25, 2014

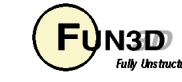

# **Learning Goals**

- Parameterize geometry with respect to DVs to control shape
	- **MASSOUD**
	- BandAids
- Generate perturbed surface mesh and SDs for FUN3D design
	- Visual validation
- What we will *not* cover
	- Body transformations
	- How to use the data in FUN3D
		- That will be covered in the next session

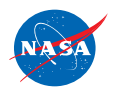

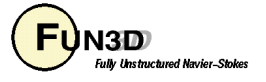

# **MASSOUD**

- **M**ultidisciplinary **A**erodynamic-**S**tructural **S**hape **O**ptimization **U**sing **D**eformation
	- AIAA-2000-4911 (Jamshid Samareh)
- Used to generate consistent models for MDAO
	- Same shape changes communicated across all disciplines
- Highly tailored for aerodynamic shapes
	- Parameters familiar to engineer
- Mesh based parameterization

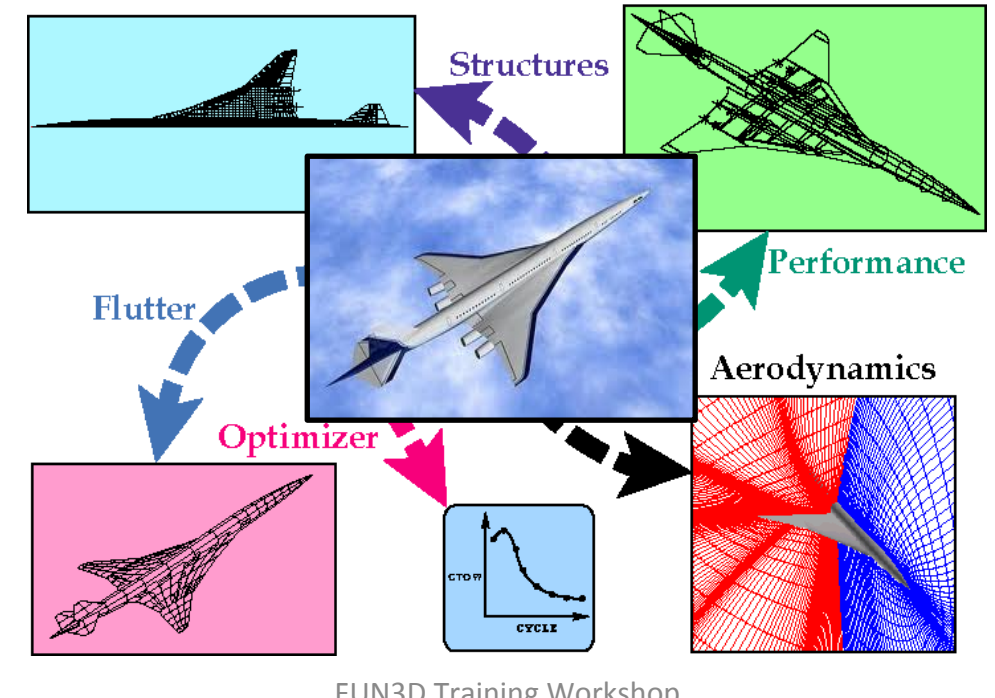

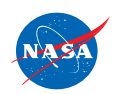

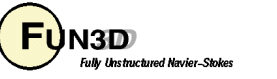

# **MASSOUD Key Ideas**

- 1. Uses soft object animation algorithms for deforming meshes
	- Nonlinear global deformation (twist and dihedral)
	- NURBS surface (camber and thickness)
	- Free-form deformation (planform)
- 2. Parameterizes the discipline meshes
	- Avoids mesh regeneration
- 3. Parameterizes the changes in shape, not the shape itself
	- No need to reproduce shape
		- Reduces the number of design variables

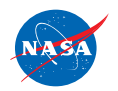

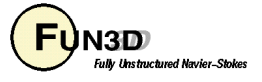

# **MASSOUD Twist and Shear**

- Nonlinear Global Deformation
	- Wrapped in twist cylinder
		- Twisted and sheared in planes along span normal to twist vector

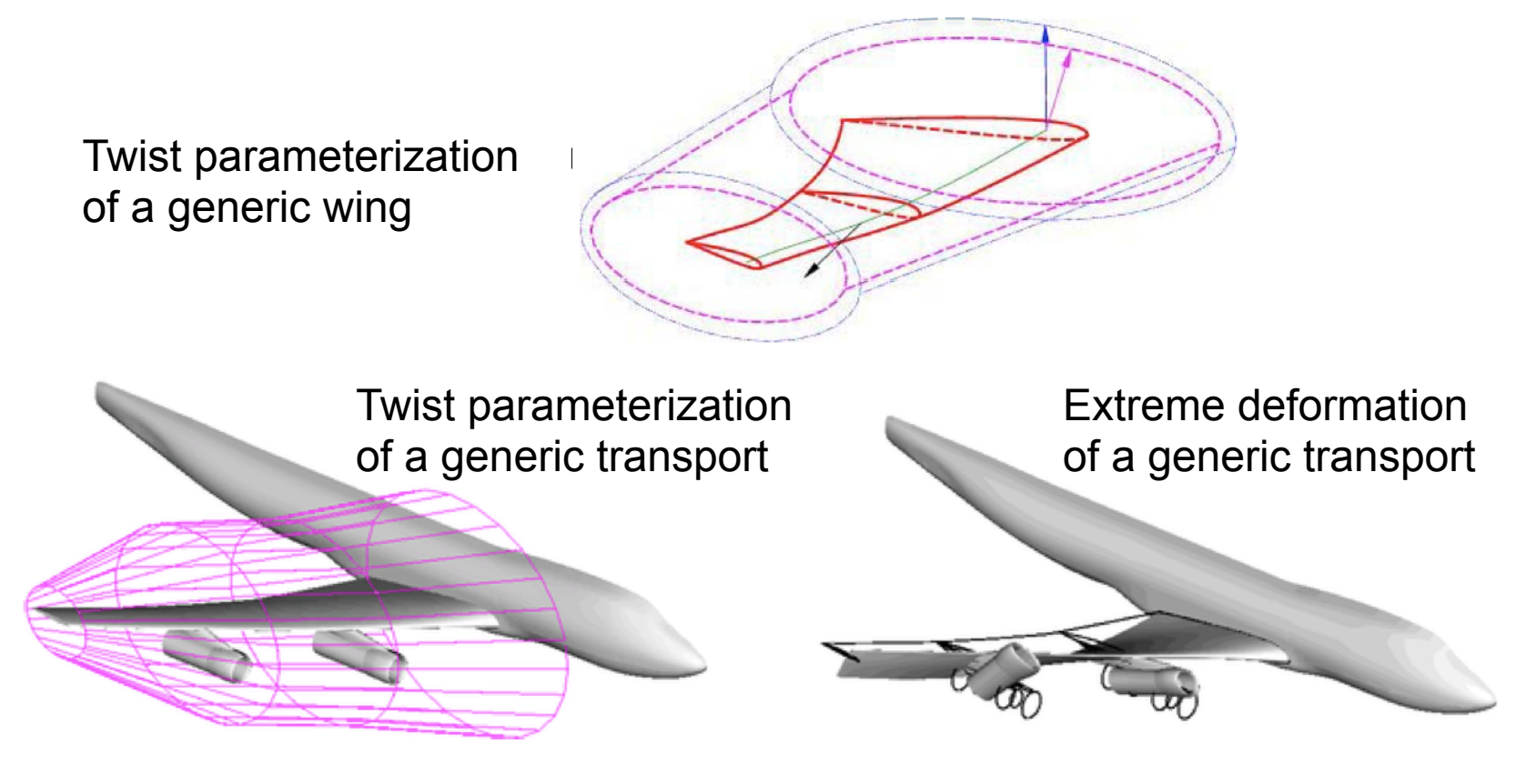

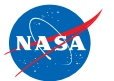

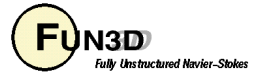

#### **MASSOUD Camber and Thickness**

- Non-Uniform Rational B-Spline (NURBS)
	- Represents the shape changes not the shape

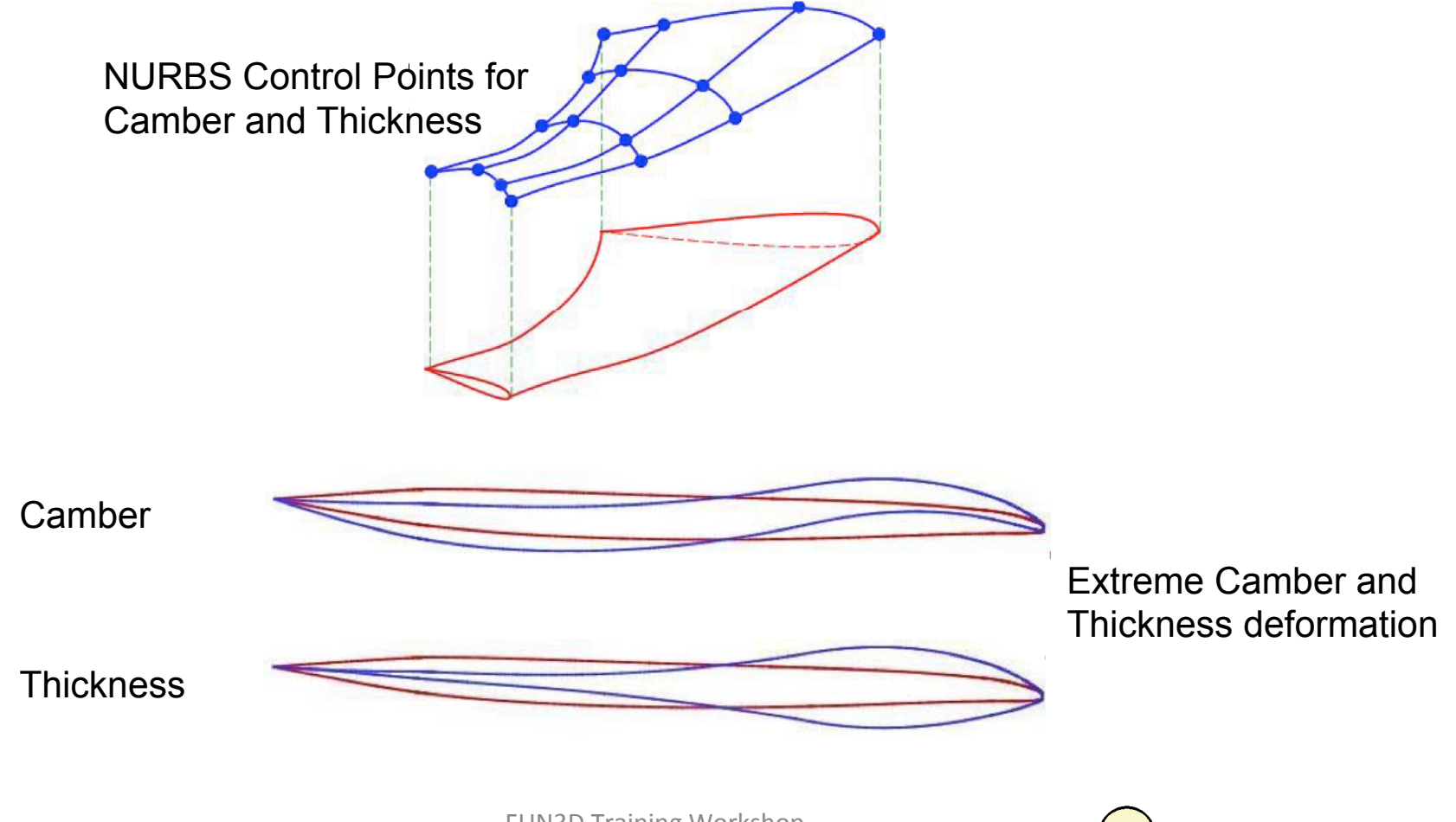

**FUN3D Training Workshop** March 24-25, 2014

7 

N3D.

**Fully Unstructured Navier-Stoke** 

### **MASSOUD Planform**

- Free-form Deformation (FFD)
	- Surround shapes with quadrilaterals

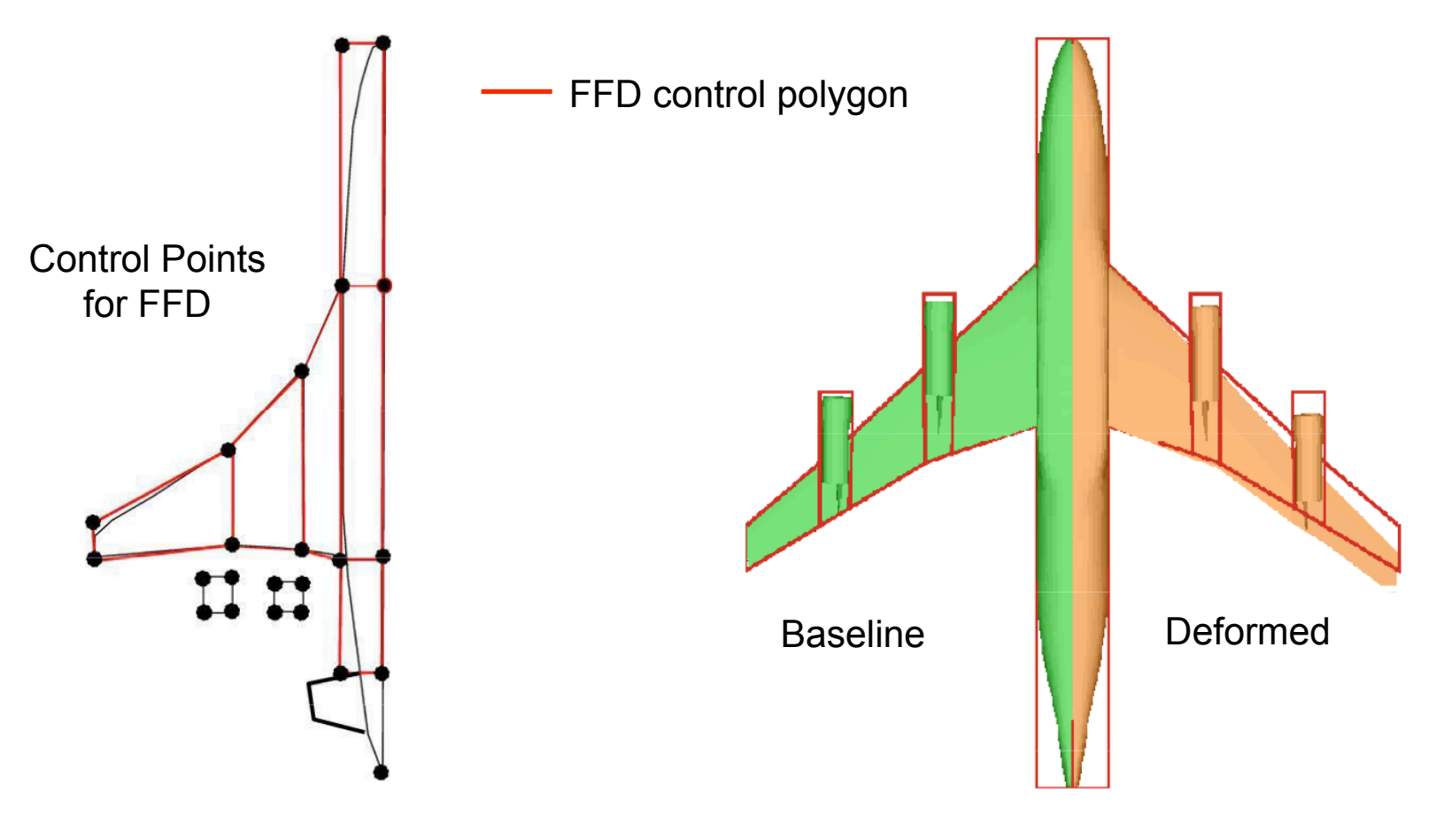

![](_page_7_Picture_4.jpeg)

![](_page_7_Picture_7.jpeg)

# **MASSOUD Installation**

- Distributed as source code
	- Single **Makefile** uses GNU C compiler (**gcc**)
		- Any localization must be done manually
	- Creates two executables
		- `**massoudDesignDriver**` creates parameterization
		- `**massoud**` surface mesh perturbation with sensitivity data

![](_page_8_Picture_7.jpeg)

![](_page_8_Picture_10.jpeg)

#### **MASSOUD Process**

![](_page_9_Figure_1.jpeg)

![](_page_9_Picture_2.jpeg)

FUN3D Training Workshop<br>March 24-25, 2014 March 24-25, 2014

![](_page_9_Picture_5.jpeg)

- Parameterization requires input to define DV locations
	- Small ASCII file
	- Contains 7 groups of oriented curves
		- X axis is positive downstream
		- Y is positive out the wing span
			- Y should be positive with curves monotonically increasing
	- GridTool can be used to create the file

![](_page_10_Picture_8.jpeg)

![](_page_10_Picture_11.jpeg)

![](_page_11_Picture_237.jpeg)

![](_page_11_Picture_2.jpeg)

FUN3D Training Workshop<br>
March 24-25, 2014 March 24-25, 2014

- 1. Planform
	- Cover planform with 5 point quadrilaterals
		- Closed but orientation does not matter
	- 1 Curve per planform section
	- GridTool Family name "**planform**"

![](_page_12_Figure_6.jpeg)

![](_page_12_Picture_7.jpeg)

![](_page_12_Picture_10.jpeg)

- 2. Leading Edge
	- Create an *n* point PWL curve defining the leading edge
		- Must bound all mesh nodes
		- May extend beyond actual geometry
	- GridTool Family name "**le**"
- 3. Trailing Edge
	- Create an *n* point PWL curve defining the trailing edge
		- Must bound all mesh nodes
		- GridTool Family name "**te**"

![](_page_13_Figure_10.jpeg)

**Fully Unstructured Navier-Sto** 

- 4. Twist Vector
	- Create a 2 point curve to represent the twist vector
		- Twist sections defined normal to this vector
	- GridTool Family name "**twistv**"
- 5. Twist Location
	- Create an *n* point PWL curve to represent the *n* twist locations
	- Airfoil sections defined at these points normal to "**twistv**"
		- First and last section must bound the Y coordinates of the  $\mathbf{v}$ target mesh

![](_page_14_Figure_9.jpeg)

- 6. Thickness
	- **Chordwise** 
		- Create an *n* point PWL curve to represent the *n* chordwise thickness locations
		- Start, length, and %
		- GridTool family name "**tx**"
	- **Spanwise** 
		- Create an *m* point PWL curve to represent the *m* spanwise thickness locations

![](_page_15_Figure_8.jpeg)

- Should bound Y values of all target mesh nodes
- Beginning and ending Y coordinates must be bounded by the Y coordinates of **both** the "**le**" and "**te**" curves
- May be a duplicate of the "**twist**" curve
- GridTool family name "**ty**"
- *n x m* set of DVs

![](_page_15_Picture_14.jpeg)

![](_page_15_Picture_17.jpeg)

- 7. Camber
	- Same as for Thickness but with GridTool family names "**cx**" and "**cy**" respectively
	- May be duplicates of "**tx**" and "**ty**"
	- Two curves define *n x m* set of DVs

![](_page_16_Figure_5.jpeg)

![](_page_16_Picture_6.jpeg)

![](_page_16_Picture_9.jpeg)

- Dump out surface meshes of interest in a Tecplot™ format
	- Includes the surface node coordinates
	- Global ID of the surface nodes wrt the volume mesh
	- FUN3D flow solver CLO '--write massoud file'
		- Produces "**[project]\_massoud\_bndryN.dat**" file for body *N*
	- Default extracts all viscous boundary surfaces as separate bodies
- FUN3D Namelist controls

```
&massoud_output
 n_bodies = 2 ! Parameterize 2 bodies
 nbndry(1) = 6 ! 1st body has 6 boundaries
 boundary list(1) = '3-8' ! Boundaries in 1st body
 nbndry(2) = 3 ! 2nd body has 3 boundaries
 boundary_list(2) = '9,10,12' ! Boundaries in 2^{nd} body
/
```
- **boundary\_list()** indices should reflect boundary *lumping*

![](_page_17_Picture_10.jpeg)

![](_page_17_Picture_13.jpeg)

- Generate geometry parameterization
	- **% massoudDesignDriver –t** *input***\_massoud\_bndry1.dat \**  *designLocations* **\** *design.gp.1*
- Geometry parameterization is output in "*design.gp.1*"
	- Used as input to `**massoud**`
- Additional output
	- "**designVariableTemplate**"
		- Reference for "**design.1**" file with zero perturbations
	- "**designTemplate.usd**"
		- Reference for "**design.usd.1**" user defined variable links
	- "**designVariableTemplateNumber**"
		- Lists the DV indices by DV type (planform, twist, etc.)
	- "**baselineShape.plt**"
		- Tecplot™ readable zero perturbation reference
	- Errors in "**GP.log**"

![](_page_18_Picture_15.jpeg)

![](_page_18_Picture_18.jpeg)

- Mesh deformation **% massoud massoud.***N*
	-
	- Where MASSOUD input is in "**massoud.***N*"<br>FUN3D design will utilize "**customDV.***N*" for perturbations

```
#MASSOUD INPUT FILE
# Option (0 analysis), (> 0 sd using user dvs ) (-1, sd using massoud dvs)
-1
# core (0 incore solution) (1 out of core solution)
0
# input parameterized file
design.gp.1
# design variable input file
design.1
# input sensitivity file (used for Option > 0)
design.usd.1
# output file mesh file
new1.plt
# output tecplot file for viewing
model.tec.1
# file containing the design variables group
designVariableGroups.1
# user design variable file
[customDV.1]
```
![](_page_19_Picture_5.jpeg)

![](_page_19_Picture_8.jpeg)

### **MASSOUD Results**

- Visual inspection
	- Tecplot™
		- "**model.tec.1.sd1**" contains mesh and SDs - (e.g. XD1, YD1, ZD1… XDndv, YDndv, ZDndv)
	- **GridTool**

http://fun3d.larc.nasa.gov

- **% GridTool –d model.tec.1.sd1**
- Sliders to interactively perturb DVs
- Twist is non-linear and is only indication of change

![](_page_20_Figure_8.jpeg)

March 24-25, 2014

![](_page_20_Picture_9.jpeg)

**Fully Unstructured Navier-Sto** 

### **What Could Go Wrong (1 of 2)**

- Failure … check "**GP.log**"
- Design locations must be defined to bound all target mesh nodes

![](_page_21_Figure_3.jpeg)

22 

# **What Could Go Wrong (2 of 2)**

• Design locations must be defined to bound all target mesh nodes

![](_page_22_Figure_2.jpeg)

![](_page_22_Picture_3.jpeg)

![](_page_22_Picture_6.jpeg)

#### **MASSOUD User Defined Variables**

• New variables as linear combination of MASSOUD variables

![](_page_23_Picture_496.jpeg)

$$
P_1 = V_{10} - V_1
$$
 (Chord)  
\n
$$
P_2 = (V_{10} + V_1)/2
$$
 (Mid - Chord Location)  
\n
$$
P_3 = V_2 = V_{11}
$$
  
\n
$$
P_1 = P_2 = P_3
$$
  
\n
$$
V_1 = -1 0.5 0
$$
  
\n
$$
V_2 = 0 0 1
$$
  
\n
$$
V_{10} = 1 0.5 0
$$
  
\n
$$
V_{11} = 0 0 1
$$
  
\n
$$
V_{12} = 0 0 1
$$
  
\n
$$
V_{11} = 0 0 1
$$
  
\n
$$
V_{12} = 0 0 1
$$
  
\n
$$
V_{11} = 0 0 1
$$
  
\n
$$
V_{12} = 0 0 1
$$
  
\n
$$
V_{11} = 0 0 1
$$
  
\n
$$
V_{12} = 0 0 1
$$
  
\n
$$
V_{11} = 0 0 1
$$
  
\n
$$
V_{12} = 0 0 1
$$
  
\n
$$
V_{11} = 0 0 1
$$
  
\n
$$
V_{12} = 0 0 1
$$
  
\n
$$
V_{11} = 0 0 1
$$
  
\n
$$
V_{12} = 0 0 1
$$
  
\n
$$
V_{12} = 0 0 1
$$
  
\n
$$
V_{11} = 0 0 1
$$
  
\n
$$
V_{12} = 0 0 1
$$
  
\n
$$
V_{12} = 0 0 1
$$
  
\n
$$
V_{12} = 0 0 1
$$
  
\n
$$
V_{12} = 0 0 1
$$
  
\n
$$
V_{12} = 0 0 1
$$
  
\n
$$
V_{12} = 0 0 1
$$
  
\n
$$
V_{12} = 0 0 1
$$
  
\n
$$
V_{13} = 0 1
$$
  
\n
$$
V_{
$$

![](_page_23_Picture_4.jpeg)

![](_page_23_Picture_7.jpeg)

# **MASSOUD Pros and Cons**

#### Pros

- Consistent Meshes
- No need for mesh generation
- Easy to setup (hours)
- Parameterization is fast
- Analytic sensitivity
- Compact set of DVs
- Suitable for high- and lowfidelity application

#### Cons

- Limited to small shape changes
- Fixed topology
- No built-in geometry constraints
- No direct CAD connection

![](_page_24_Picture_14.jpeg)

![](_page_24_Picture_17.jpeg)

#### **BandAids**

- Aerodynamic Shape Parameterization based on Free-Form **Deformation**
- General application based on free-form deformation
	- Handles complex shapes
	- DVs are not classic aerodynamic parameters

![](_page_25_Picture_5.jpeg)

![](_page_25_Picture_8.jpeg)

# **BandAids Key Ideas**

- 1. Parameterize surface mesh
	- Avoids mesh regeneration
- 2. Use FFD to represent shape perturbations
	- Automates surface parameterization
- 3. Parameterize changes in shape perturbation, not the shape itself
	- Reduces the number of design variables

![](_page_26_Picture_7.jpeg)

![](_page_26_Picture_10.jpeg)

### **BandAids FFD (1 of 3)**

- Based on algorithm used in computer animation
	- Control points are DVs
	- Immersed in Jell- $O^{\circledR}$
- Design variables have no aerodynamic significance
	- Only those near surface have significant impact

![](_page_27_Figure_6.jpeg)

![](_page_27_Picture_7.jpeg)

FUN3D Training Workshop<br>March 24-25. 2014 March 24-25, 2014

![](_page_27_Picture_10.jpeg)

#### **BandAids FFD (2 of 3)**

- Many more control points in 3D
	- Only those near surface have impact on surface

![](_page_28_Figure_3.jpeg)

![](_page_28_Figure_4.jpeg)

![](_page_28_Picture_5.jpeg)

FUN3D Training Workshop

![](_page_28_Picture_8.jpeg)

### **BandAids FFD (3 of 3)**

- Equivalent 3D bi-variant form of tri-variant FFD
	- Collapse CPs onto surface
		- Move CP moves surface underneath
	- Number of DVs reduced from  $N^3$  to  $N^2$
	- 4 sided *Bandaid* marking surface over geometry
		- Moves only surface to which it is collapsed
			- No MDO

![](_page_29_Figure_8.jpeg)

![](_page_29_Picture_9.jpeg)

**FUN3D Training Workshop** April 27-29, 2010

![](_page_29_Picture_12.jpeg)

#### **BandAids Parameterizes Changes**

- Shape changes are small
	- Can be represented with fewer CPs than surface
- Maintains surface mesh character/quality

![](_page_30_Figure_4.jpeg)

NURBS control points for

![](_page_30_Figure_6.jpeg)

![](_page_30_Picture_7.jpeg)

**FUN3D Training Workshop** 

![](_page_30_Picture_10.jpeg)

### **BandAids Installation**

- Distributed as source code
	- Single **Makefile** uses GNU C compiler (**gcc**)
		- Any localization must be done manually
	- Creates a single executable
		- `**bandAids**` parameterization and deformation

![](_page_31_Picture_6.jpeg)

![](_page_31_Picture_9.jpeg)

### **BandAids Marking Surfaces (1 of 2)**

- Create structured marking surface
	- Marks portion of geometry to parameterize
	- Can span multiple geometry surfaces

![](_page_32_Figure_4.jpeg)

### **BandAids Marking Surfaces (1 of 2)**

- Marking surface interpolated by reference with *n x m* CPs
	- n x m DVs

![](_page_33_Picture_3.jpeg)

![](_page_33_Picture_4.jpeg)

FUN3D Training Workshop April 27-29, 2010

![](_page_33_Picture_7.jpeg)

#### **BandAids Execution**

```
% bandAids inMesh.plt \
            inDesignSurf.p3d \
           output \
           numDesignInU \
           numDesignInV \
            [tol]
```
- **"inMesh.plt"** target mesh in Tecplot™ format
- **"inDesignSurf.p3d"** marking surface in PLOT3D format
- **"outfile"** output file name prefix
- **"numDesignInU"** number of design variables in U-direction
- **"numDesignInV"** number of design variables in V-direction
- **"tol"** optional, max gap between mesh and marking surface

![](_page_34_Picture_8.jpeg)

![](_page_34_Picture_11.jpeg)

# **BandAids Output**

- Execution produces seven files:
	- "**output.bandaid**"
		- All non-zero shape information
		- Read directly by FUN3D
	- "**output.distance.plt**"
		- Tecplot™ file with the surface mesh including the distance between the surface mesh and marking surface
	- "**output.distanceSD.plt**"
		- Tecplot™ file containing surface mesh and sensitivity data
	- "**bandAidsSample.dvs**"
		- Template for input design variable file
	- "**bandAidsAll.usd**", "**bandAidsCol.usd**", and "**bandAidsRow.usd**"
		- Used for linking design variables

![](_page_35_Picture_13.jpeg)

**FUN3D Training Workshop** April 27-29, 2010

![](_page_35_Picture_16.jpeg)

### **BandAids Deformation**

- Not necessary with FUN3D
	- Useful for validation
- Execute **bandAids** with **–deformMesh**
	- **% bandAids -deformMesh \ output.distanceSD.plt \ my.dvs \ new.plt**
- **"output.distanceSD.plt"** 
	- Tecplot™ file containing surface mesh and sensitivity data
- **"my.dvs"**
	- Input DV perturbations
- **"new.plt"**
	- Deformed surface mesh

![](_page_36_Picture_11.jpeg)

![](_page_36_Picture_14.jpeg)

### **BandAids Results**

- Visual inspection
	- Tecplot™
		- "**output.distanceSD.plt**" contains mesh and SDs - (e.g. XD1, YD1, ZD1… XDndv, YDndv, ZDndv)
	- **GridTool** 
		- **% GridTool –d output.distanceSD.plt**
		- Sliders to interactively perturb DVs
		- Twist is non-linear and is only indication of change

![](_page_37_Picture_8.jpeg)

![](_page_37_Picture_11.jpeg)

### **BandAids Pros and Cons**

#### Pros

- General Application
- Consistent Meshes
- No need for mesh generation
- Easy to setup (hours)
- Parameterization is fast
- Analytic sensitivity
- Compact set of DVs
- Suitable for high- and lowfidelity application

#### Cons

- Non-intuitive DVs
- Limited to small shape changes
- No built-in geometry constraints
- No direct CAD connection

![](_page_38_Picture_15.jpeg)

![](_page_38_Picture_18.jpeg)

#### **What We Learned**

- MASSOUD parameterizes with aerodynamic parameters
	- Best applied to aerodynamic shapes
- BandAids provides general application
	- Albeit w/o intuitive parameters
- Both mesh based parameterization
- Both tools parameterize shape changes not shape
	- Reduces number of DVs
- Both provide mesh perturbation with SDs suitable for FUN3D

![](_page_39_Picture_9.jpeg)

![](_page_39_Picture_12.jpeg)